# **Switching to SSH2 on Windows**

- [Summary](#page-0-0)
	- o [Remaining issues](#page-0-1)
		- **[Line mode CVS and MrVCMT](#page-0-2)**
		- [Generic node names \(e.g. noric\)](#page-0-3)
		- **[PuTTy/PLink crashes](#page-0-4)**
		- [Toby's problem](#page-0-5)
		- **[Leon's problem](#page-1-0)**
		- [Heather's problem](#page-1-1)
		- [Norm's problem](#page-2-0)

## <span id="page-0-0"></span>Summary

Chuck has generated workbook pages describing how to use SSH and how to get CVS going:

[http://glast-ground.slac.stanford.edu/workbook/pages/getting\\_connected/ssh\\_forwindows.htm](http://glast-ground.slac.stanford.edu/workbook/pages/getting_connected/ssh_forwindows.htm) <http://glast-ground.slac.stanford.edu/workbook/pages/installingOfflineSW/devWindowsDesktopInstall.htm>

### <span id="page-0-1"></span>Remaining issues

#### <span id="page-0-2"></span>**Line mode CVS and MrVCMT**

Create the following file

**c:\Program Files\PuTTY-GSSAPI\cvs-ssh.cmd**

```
@echo off
"c:\Program Files\PuTTy-GSSAPI\plink.exe" -g -2 -batch %*%
```
#### set the following environment variable.

```
set CVS_RSH=c:\Program Files\Putty-GSSAPI\cvs-ssh.cmd
```
Log in once manually using PuTTY to centaurusa.slac.stanford.edu to make sure you have the key cached.

You should be set to go:

cvs status

**Update:** Richard reports this does now work with Mrvcmt.

#### <span id="page-0-3"></span>**Generic node names (e.g. noric)**

If you use generic names like noric putty will complain about the yet each time you login. For tera-term SCCS had some known-hosts file which could work around this, but it is not currently known how to make this work for PuTTy.

**Update:** SCCS help desk has agreed to make a known\_hosts.reg file which should solve this.

### <span id="page-0-4"></span>**PuTTy/PLink crashes**

Sometimes puTTy/Plink crashes. The workaround appears to be to go to the NetIDMgr and renew your credentials (even if they have not expired).

**Sasha**: in my desktop computer (Windows XP) PuTTy crashes each time I try to connect to SLAC mashine (centaurusa or noric) with GSSAPI athentication options checked. getting new credentials doesn't help. Sometimes it start to work, but it doesn't last long - in 10 minutes usually it crashes again. For the moment I just unchecked GSSAPI boxes in Authenticaltion section of PuTTY setup (and it works, but asks for password) - but I hope the solution will be found by experts ... .

### <span id="page-0-5"></span>**Toby's problem**

Toby gets the following error when connecting...

d:\users\burnett>"C:\Program Files\PuTTY-0.58-GSSAPI-2005-07-24\plink.exe" -v -g -l burnett noric05 Server version: SSH-2.0-OpenSSH\_4.4 We claim version: SSH-2.0-PuTTY\_Release\_0.58\_GSSAPI Using SSH protocol version 2 Doing Diffie-Hellman group exchange Doing Diffie-Hellman key exchange Host key fingerprint is: ssh-rsa 1024 53:1b:54:a5:49:f3:31:21:08:83:bf:e0:bf:aa:4a:ab Initialised AES-256 client->server encryption Initialised HMAC-SHA1 client->server MAC algorithm Initialised AES-256 server->client encryption Initialised HMAC-SHA1 server->client MAC algorithm Using username "burnett". GSSAPI: trying GSSAPI auth GSSAPI: ssh\_qss\_acquire\_cred GSSAPI error: Miscellaneous failure GSSAPI error: Miscellaneous failure GSSAPI mech specific error: Can't open/find Kerberos configuration file GSSAPI mech specific error: Can't open /find Kerberos configuration file GSSAPI error: Miscellaneous failure GSSAPI error: Miscellaneous failure GSSAPI mech specific error: Can't open/find Kerberos configuration file GSSAPI mech specific error: Can't open /find Kerberos configuration file GSSAPI error: Miscellaneous failure GSSAPI error: Miscellaneous failure GSSAPI mech specific error: No error GSSAPI mech specific error: No error

Again, with the new suggested command line options: (on glast-ts)

C:\Program Files\PuTTY-GSSAPI>pageant.exe C:\Program Files\PuTTY-GSSAPI>plink -v -g -2 -l burnett -batch centaurusa.slac.stanford.edu Server version: SSH-2.0-OpenSSH\_4.4 We claim version: SSH-2.0-PuTTY\_Release\_0.58\_GSSAPI Using SSH protocol version 2 Doing Diffie-Hellman group exchange Doing Diffie-Hellman key exchange Host key fingerprint is: ssh-rsa 1024 5c:0b:ac:fa:12:86:19:50:e3:8d:40:cf:f8:05:3c:67 Initialised AES-256 client->server encryption Initialised HMAC-SHA1 client->server MAC algorithm Initialised AES-256 server->client encryption Initialised HMAC-SHA1 server->client MAC algorithm Using username "burnett". GSSAPI: trying GSSAPI auth GSSAPI: ssh\_gss\_acquire\_cred GSSAPI error: Miscellaneous failure GSSAPI error: Miscellaneous failure GSSAPI mech specific error: Can't open/find Kerberos configuration file GSSAPI mech specific error: Can't open/find Kerberos configuration file GSSAPI error: Miscellaneous failure GSSAPI error: Miscellaneous failure GSSAPI mech specific error: Can't open/find Kerberos configuration file GSSAPI mech specific error: Can't open/find Kerberos configuration file GSSAPI error: Miscellaneous failure GSSAPI error: Miscellaneous failure GSSAPI mech specific error: No error GSSAPI mech specific error: No error Pageant is running. Requesting keys. Pageant has 0 SSH-2 keys Unknown network error FATAL ERROR: Unknown network error

#### <span id="page-1-0"></span>**Leon's problem**

Leon reports

One of my problems is that the keys seem to get lost from one session to the next. I can log on to say noric08 two times, and each time it asks to register the key. The key it displays is the same each time. Also when tortoise accesses cvs I get a page of complaints related to the key,

even though I've logged on to centaurusa many times.

#### <span id="page-1-1"></span>**Heather's problem**

I have a slightly different and new problem  $\odot$  Last week when I set up and tired out the network Identity Manager, I was able to log in with my password and all was fine. Today, I tried, and after submitting my password, I receive the following message

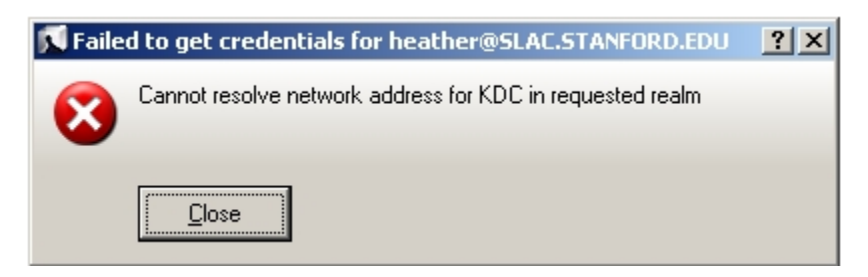

I do have SLAC.STANFORD.EDU in all caps. Is there something obvious that may have changed since last week.. other than that ssh1 is now off?

Comment HMK 11/28/2007 I tried the Network Identity Manager again, this time with VPN on, and I was able to get my credentials. Was I just being dumb, and VPN needs to be on?

### <span id="page-2-0"></span>**Norm's problem**